## **How to Setup Logo for Reports**

- 1. Log in as **Admin user**
- 2. On user's menu panel, go to **System Manager** menu then click **Company Configuration**
- 3. On **System Manager** click the **Logo Setup** tab
- 4. Click the **Add** button
- 5. Select the newly added row, click the Browse button on the **Details** panel then select a logo to be uploaded

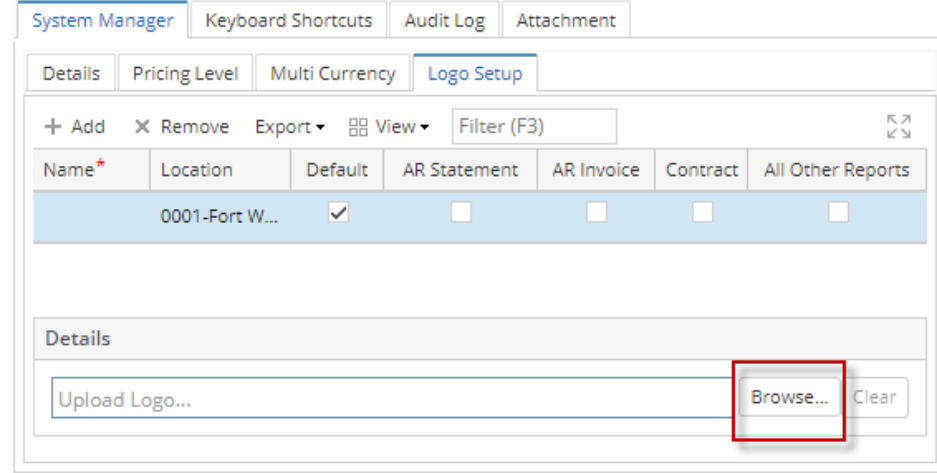

- 6.
- 7. By default, user's default location is pre-selected in the Location column, change this if necessary.
- 8. Check which reports to configure and save.

## Notes:

- 1. There should always be a default logo.
- 2. Setting 2 default logos on the same location is not allowed
- 3. If you have already set a logo to a report, then set it again, there will be a prompt offering to override the current settings since setting 2 logos on the same report is not allowed.